### インターネットの基本: その 2

#### 情報ネットワーク工学入門 2021 年度後期 佐賀大学理工学部 只木進一

### 1 MAC アドレス

- IP アドレスとネットワークアドレス
- IP Routing
- アドレス空間の構造
- サービスポート
- 6 DNS : Domain Name System
- DHCP (Dynamic Host Configuration Protocol
- IPv4/IPv6

#### MAC アドレス

MAC (Media Access Control) アドレス

- 通信ハードウェアのアドレス
- 48 ビット
- 製造元と個体特定のアドレスで構成
- Ethernet では、同一ネットワーク内での識別に利用
- 新しいデバイスは、プライベートアドレスといって、接続毎 にランダムなアドレスできる
	- MAC アドレス制限や、MAC アドレス登録がある場合には注意
- IP アドレスとの関係
	- arp -a

#### IP アドレスとネットワークアドレス

### IP アドレスとネットワークアドレス

- 通信デバイスにアドレスを付与
	- 32 ビットアドレス
	- 通常は 8 ビット (octet) 毎に分ち書き: 人間が見やすいように
	- 例: 133.49.4.7
- IP アドレスはネットワーク部とホスト部から構成される
	- 分かれる部分は、ネットマスクで指定

IP アドレスとネットワークアドレス

サブネットワーク: subnetwork

- インターネットはネットワークの相互接続
- 組織内のネットワークも小さなサブネットワークに分割
- ネットマスクを使ってサブネットワークへと分割

- 32bit
- 上位からあるビットまで1で、その下は全て0
- IP アドレスとネットマスクのビット毎の and 演算

ネットマスク: netmasks

- 
- ネットワークアドレスを導出

#### IP アドレスとネットワークアドレス

### 例 : 24 ビットネットマスク

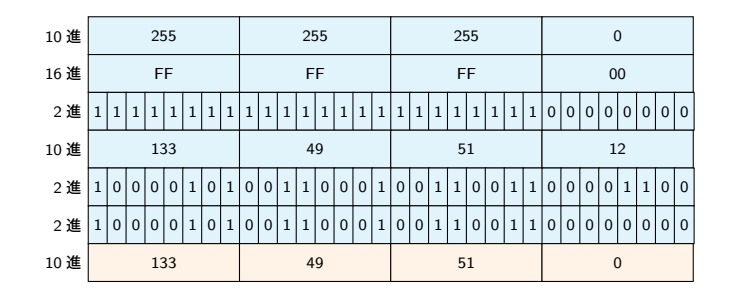

### 4 通りのネットワークアドレス標記

- 133.49.51.0
- $133.49.51.0/24$
- $\bullet$  133.49.51.0/255.255.255.0
- 133.49.51.0/FFFFFFF00

#### IP アドレスとネットワークアドレス

### 例 : 22 ビットネットマスク

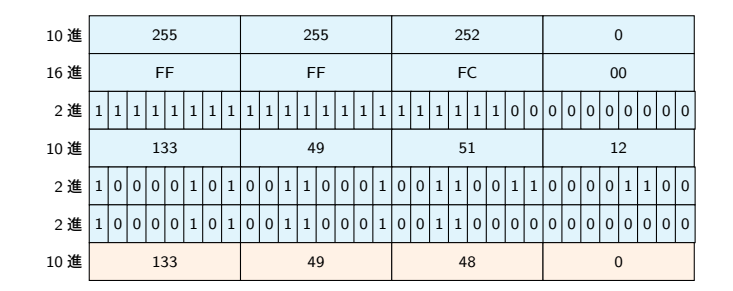

### 4 通りのネットワークアドレス標記

- 133.49.48.0
- $\bullet$  133.49.48.0/22
- $\bullet$  133.49.48.0/255.255.252.0
- 133.49.48.0/FFFFFC00

 $\begin{array}{|c|c|c|}\hline \text{IP $\mathcal{T}$} & \text{I-P}}\end{array}$ 

ブロードキャストアドレス: Broadcast address

- ブロードキャスト
	- 同一ネットワーク内への一斉送信
- ネットワークアドレスの末尾のアドレスを使用

### IP アドレスとネットワークアドレス

### network に必須の addresses

- **o** network address
	- netmask で定まる先頭
	- 192.168.1.5/24*→* 192.168.1.0
- broadcast address
	- netmask で定まる末尾
	- 192.168.1.5/24*→* 192.168.1.255
- 各サブネットの両端の2アドレスは、ホストアドレスとして 使えない

### IP Routing

- 一つのネットワークには、一つのネットワークアドレス
- ルータ (router) : 異なるネットワークを繋ぐ通信機器
- 宛先 IP アドレスから、宛先ネットワークアドレスを計算
	- ネットワークインターフェースのネットマスクを使用
	- 宛先ネットワークに応じて、パケットを送り出すネットワーク インターフェースを選択
- ルーティングテーブル
	- ネットワークアドレス毎に使用するインターフェースを定義
	- デフォルトルート : 知らないネットワークアドレス宛に使用 する

### 例 : クライアント PC など

- 宛先 IP アドレスから、宛先ネットワークアドレスを計算 自身のネットマスクを使用
- 自身のネットワークでない場合には、デフォルトルートへ
- 自身のネットワークである場合には、イーサーネットプロト コルで通信

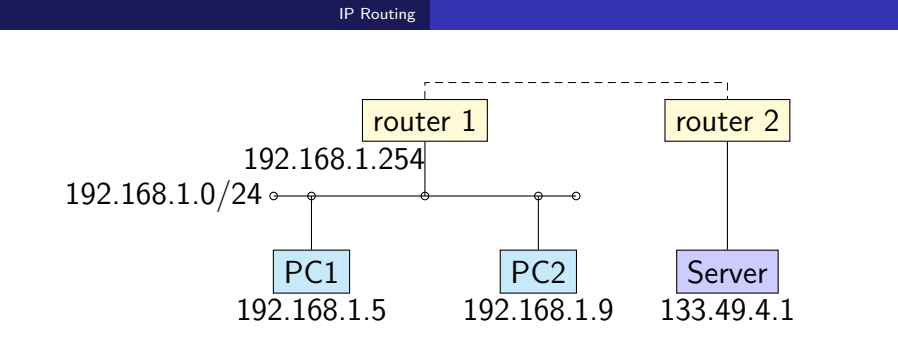

- PC1 から Server への通信
	- Server のネットワークアドレス 133.49.4.0 は、自ネットワー クではない
	- デフォルトルート 192.168.1.254 へパケットを送信
- PC1 から PC2 への通信
	- PC2 のネットワークアドレス 192.168.1.0 は、自ネットワーク
	- イーサーネットプロトコルで直接通信

## ルータの機能

- ネットワークアドレス毎に次の転送先を保持
	- 知らないアドレスは、上位(デフォルト)へ転送
- パケット内の転送回数を一つ増やす
- 転送回数を超えたパケットを破棄
	- Too many hops エラー

## デフォルトルートアドレス: Default Route Address

- 次の転送先が分からない場合の転送先
- クライアントの場合には、最近接のルータのアドレス
- ルータの場合には、上位最近接のルータのアドレス

#### アドレス空間の構造

グローバルアドレス: global addresses

- 世界中で一意に設定しなければならない
- 使えるネットワークアドレスの割り当て組織が存在
	- JPNIC : 国内のアドレス割り当てを実施
	- 佐賀大学は 133.49.0.0/16 を保有
- 組織内のサブネット
	- 組織が自律的に管理

アドレス空間の構造<br>|

# ネットワーククラス

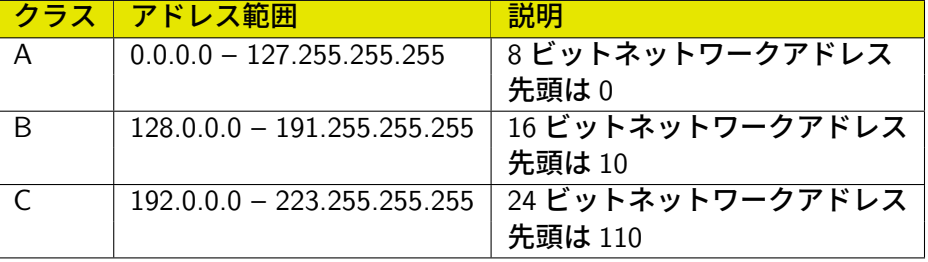

### **アドレス空間の構造**

プライベートアドレス: private addresses

- プライベートアドレス
	- 組織内で自由に割り当てて良い
	- 外部に出してはいけない
- $\bullet$  10.0.0.0/8
- $\bullet$  172.16.0.0/12
- $\bullet$  192.168.0.0/16

### サービスポート

## サービスポート

- サーバ上で動作しているサービスを指定
- 例
	- 80: HTTP
	- 22: ssh
	- 25: smtp

https://www.iana.org/assignments/

service-names-port-numbers/

```
service-names-port-numbers.xhtml
```
#### DNS: Domain Name System

## ドメイン名

- IP アドレスは覚えられない
- 意味のある名前を付ける
- アプリケーションは、IP アドレスで接続することに注意

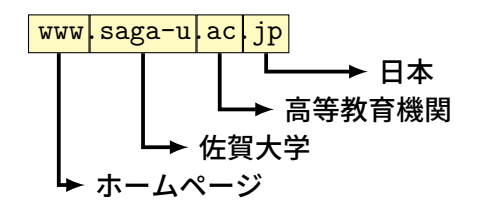

## DNS の階層構造

DNS : Domain Name System

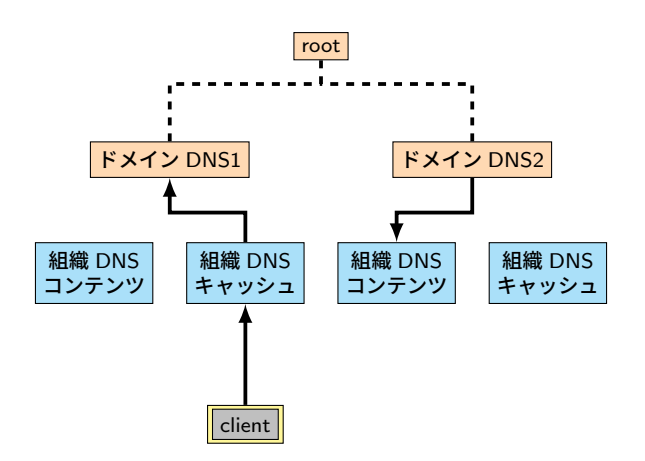

### DNS: Domain Name System

FQDN : Fully Qualified Domain Name

- DNS によって指定されたホスト名
- ドメイン名の重要性
	- go.jp:日本の政府機関
	- ac.jp:日本の高等教育機関及び 18 歳以上を対象とする専門 学校・各種学校
	- co.jp:国内で登記している会社組織

DNS: Domain Name System

## DNS を使ってみる

コマンドプロンプトから ● nslookup ホスト名

- 自動的に設定するプロトコル サーバが居る
- エンドユーザが使うクライアントでは無理
- 間違えると通信できない
- ある程度知識が必要
- 
- コンピュータへの IP アドレス等の設定
- 

DHCP (Dynamic Host Configuration Protocol

DHCP (Dynamic Host Configuration Protocol

## IPv4/IPv6

IPv4/IPv6

- IPv4: 従来のプロトコル
	- IP アドレスは 32 ビット: 2 <sup>32</sup> *<sup>≃</sup>* <sup>4</sup>*.*<sup>3</sup> *<sup>×</sup>* <sup>10</sup><sup>9</sup>
	- アドレスの枯渇: アジア太平洋地域は 2011 年に枯渇
- Ipv6: アドレス枯渇に対応した新プロトコル
- 128 ビットアドレス: 2 <sup>128</sup> *<sup>≃</sup>* <sup>3</sup>*.*<sup>4</sup> *<sup>×</sup>* <sup>10</sup><sup>38</sup>

#### $IPv4/IPv6$

- IPv6 の利点
	- 全てのデバイスに IP アドレスを
	- IP アドレス設定の自動化
- IPv6 の課題
	- IPv4 からの移行の困難
	- 共存できるか?
- 佐賀大学総合情報基盤センターのホームページも IPv6

課題

IPv4/IPv6

大学で無線 LAN を使用している際に使っている IP アドレスを確 認しなさい。また、自宅や学外の無線 LAN サービスの場合につい ても、確認しなさい。